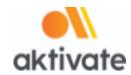

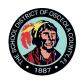

## **Registration Instructions for Coaches**

| Create an Account:                                                                                                    |
|----------------------------------------------------------------------------------------------------|
| ☐ Go to www.aktivate.com                                                                                                    |
| □ Click Login                                                                                                    |
| ☐ Click Create an Account (If coaching multiple sports, you will still only need ONE                                                                                                    |
| account.)   Fill in the personal account information                                                                                                    |
| ☐ Select the bubble next to <b>Coach</b>                                                                                                    |
| ☐ Search for your school and select the school's name.                                                                                                    |
| □ Select <b>OK</b>                                                                                                    |
| ☐ Click Create Account                                                                                                    |
| ☐ Lastly, input the account <b>Verification Code</b> that you'll receive via email to confirm your account                                                                                                    |
|                                                                                                    |
| After You have an Account                                                                                                    |
| ☐ Select Register as a Coach under the "Coach Management System" header                                                                                                    |
| ☐ Click Start/Complete Registration(s)                                                                                                    |
| ☐ Click Start a New Registration                                                                                                    |
| ☐ Select all the sports that you coach                                                                                                    |
| ☐ Select your role for each sport                                                                                                    |
| ☐ Select <b>Submit</b> at the bottom                                                                                                    |
| *IMPORTANT: This screen will show the status of each registration. If your registration shows <b>Complete</b> then you are done. If it shows <b>In Progress</b> or <b>Incomplete</b> - there are still requirements that need to be completed by you or your school administrator. |
| ☐ Click on one of the registrations (click on the sport)                                                                                                    |
| ☐ Follow the instructions on the screen to complete the registration                                                                                                    |
|                                                                                                    |

Need Support?

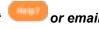